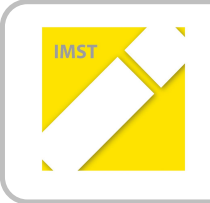

## **IMST – Innovationen machen Schulen Top**

Informatik kreativ unterrichten

# **TOUCH ME**

**ID 1269**

**VD Leitner Gerold**

**VOL Kuchling Jutta Volksschule Liebenfels**

Liebenfels, Juli 2014

# **INHALTSVERZEICHNIS**

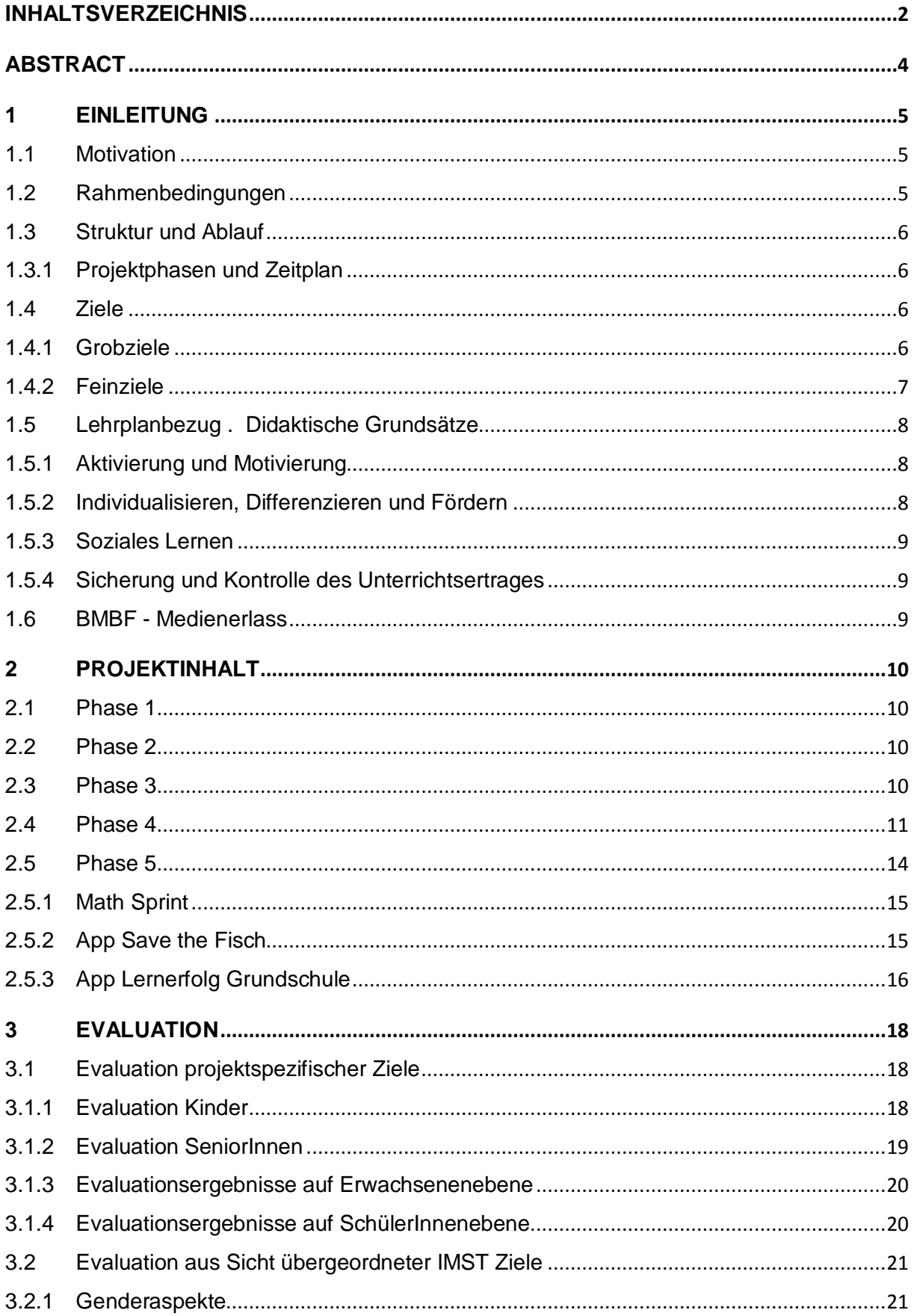

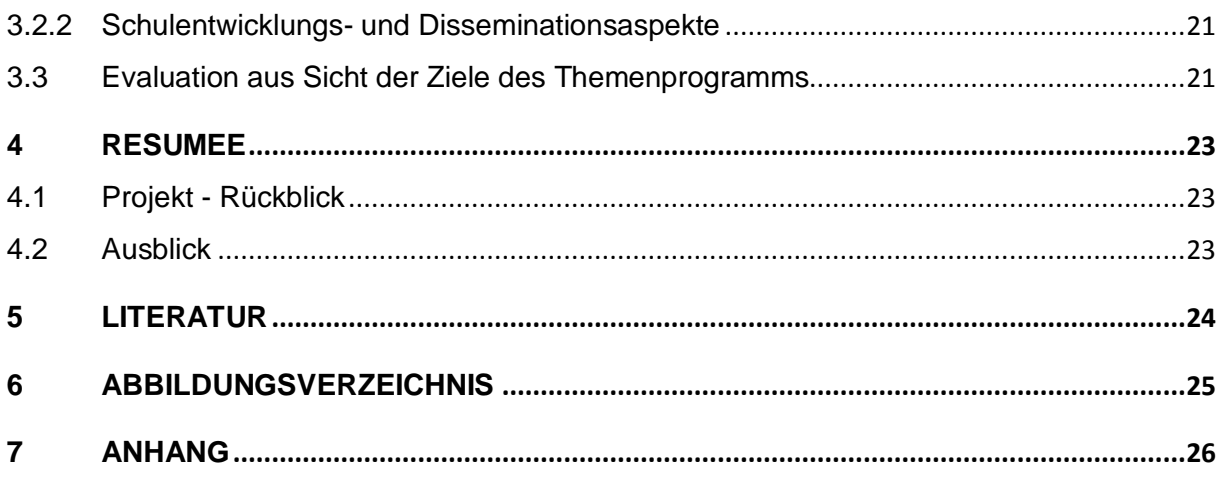

# **ABSTRACT**

Der Einsatz von neuen Medien im Unterricht der Volksschulen steckt erst in den Kinderschuhen. In der Volksschule Liebenfels gibt es nunmehr bereits zwei Klassen, in denen iPads regelmäßig zum Einsatz kommen. Im Vorgängerprojekt ging es hauptsächlich um den Einsatz bestimmter Apps im Unterricht. In diesem Projekt wollten wir neben der Anwendung von Apps auch hinter die Glasscheibe des iPads schauen.

Gemeinsam versuchten wir die Funktionsweise von Touchscreenoberflächen zu verstehen, und diese gewonnen Erkenntnisse auch anderen zu erklären. Mit Hilfe szenischer Darstellungen im Turnsaal wurde der technische Hintergrund veranschaulicht.

Einen weiteren Schwerpunkt stellte das gemeinsame Arbeiten von Kindern und Senioren mit dem i-Pad dar. Die Kinder zeigten den älteren Menschen die Grundfunktionen der Geräte und auch die Anwendung einiger Apps. Auch die Funktionsweise von Touchscreenoberfläche wurde den Senioren von den Kindern erklärt.

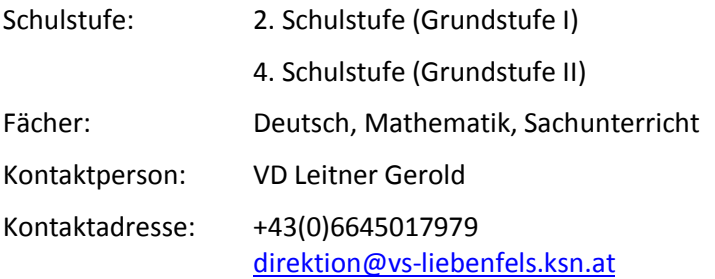

# **1 EINLEITUNG**

In unserer Gesellschaft finden derzeit die größten Veränderungen seit der Erfindung des Buchdrucks statt. Die Kinder und Jugendlichen von heute gehen völlig selbstverständlich mit technischen Geräten wie Handys, Smartphones, Tabletts und Computern um. Als Schule sollten wir einerseits nicht jede technische Neuigkeit kritiklos übernehmen, andererseits können wir uns der Notwendigkeit modernster Unterrichtstechnologien nicht mehr verschließen. Wir müssen uns mit den Gefahren und negativen Seiten der modernen Welt auseinandersetzen, sollten uns aber auch für die positiven Seiten und ihre praktische Nutzbarkeit interessieren.

Auf Grund dieser Überlegungen haben wir uns an der Volksschule Liebenfels dazu entschlossen, " iPad – Klassen" einzurichten. Bereits im Schuljahr 2012/2013 reichten ich als Schulleiter gemeinsam mit Mag. Sonja Morak ein IMST – Projekt ein, um erste Gehversuche in die "Digitale Welt" zu wagen. Es sollte erwähnt werden, dass nicht alle Beteiligten der Schulparnterschaft diesem Projekt positiv gesinnt waren und sind. Wir hatten und haben immer wieder Diskussionen mit Eltern und Personen aus dem öffentlichen Bereich zu diesem Thema. Leider gab es auch seitens der Schulbehörde (alle Ebenen) geringe Unterstützung. Innovationen sollten Schule top machen, dies geht jedoch nur, wenn Bedingungen dafür geschaffen werden. Das Team der Volksschule Liebenfels versucht jedoch mit viel Einsatz diesen Weg weiterzuführen.

## **1.1 Motivation**

Nachdem an der Volksschule Liebenfels bereits ein IMST - Projekt "iPad – Klasse an der Volksschule Liebenfels"über den Zeitraum eines Schuljahres erfolgreich durchgeführt wurde, war mir in der Funktion als Schulleiter wichtig, weitere KollegInnen aus meinem Lehrteam dafür zu begeistern.

Wie im Vorgängerprojekt war es wichtig grundlegende Fertigkeiten zur sinnvollen Nutzung der iPads zu erlernen. Einige Apps für Mathematik und Deutsch sollten den Kindern ergänzend zu anderen Lehrmitteln im Unterricht zur Verfügung stehen.

Im Vordergrund unserer Überlegungen stand jedoch der technische Aspekt. Wir wollten herausfinden, warum das iPad auf Fingerdruck eine Reaktion zeigt. Wie sieht es unter dieser Glasfläche aus. Was geschieht im Inneren des Gerätes, wenn ich mit einem Magnetstift über die Fläche fahre? Können Volksschulkinder diese Abläufe verstehen, diese verbalisieren und auch anderen Kindern oder auch Erwachsenen erklären? Auch Unterschiede im Bereich des technischen Verständnisses auf Genderebene sollten in diesem Projekt untersucht werden.

Eine große Rolle spielten auch soziale Aspekte. Können ältere Kinder den Kleinen den Umgang mit neuen Medien beibringen, oder funktioniert dies nur durch die Anleitung eines Erwachsenen?

## **1.2 Rahmenbedingungen**

Neue Medien wie Notebook und iPad fanden in der Ausbildung des Stammkollegiums der Volksschule Liebenfels noch keine Anwendung. VolksschullehrerInnen stehen Neuerungen meist eher skeptisch gegenüber. Von unserer Volksschule wurde im Schuljahr 2012/2013 bereist ein IMST – Projekt eingereicht. Obwohl alle Lehrerinnen die Möglichkeit hatten, sich mit den iPads zu beschäftigen, konnte sich dieses "Arbeitsgerät" nicht bei allen KollegInnen durchsetzen. Vielmehr traten teilweise Abneinung und Skepsis auf.

Im Herbst 2013 konnten jedoch einige LehrerInnen von den positiven Aspekten der iPads bei einer PH- Veranstaltung im Haus überzeugt werden.

Frau Kuchling, welche als Projektmitarbeiterin am diesjährigen Projekt dabei war, musste sich erst langsam in die Thematik einarbeiten. Ein Dank geht an dieser Stelle an Mag. Morak Sonja. Nur durch ihre Mithilfe war es möglich, Frau Kuchling am iPad einzuschulen. Außerdem organisierte Frau Morak auch die technischen Einzelheiten (Apps, Wlan,….) für diese Klasse.

## **1.3 Struktur und Ablauf**

### **1.3.1 Projektphasen und Zeitplan**

Unser Projekt wurde in fünf Projektphasen eingeteilt.

Beteiligte Personengruppen

PG1 = Personengruppe 1 ( Kinder der 2a Klasse)

PG2 = Personengruppe 2 ( Kinder der 4. Klasse)

PG3 = Personengruppe 3 ( BewohnerInnen der Wohnanlage Betreubares Wohnen Liebenfels)

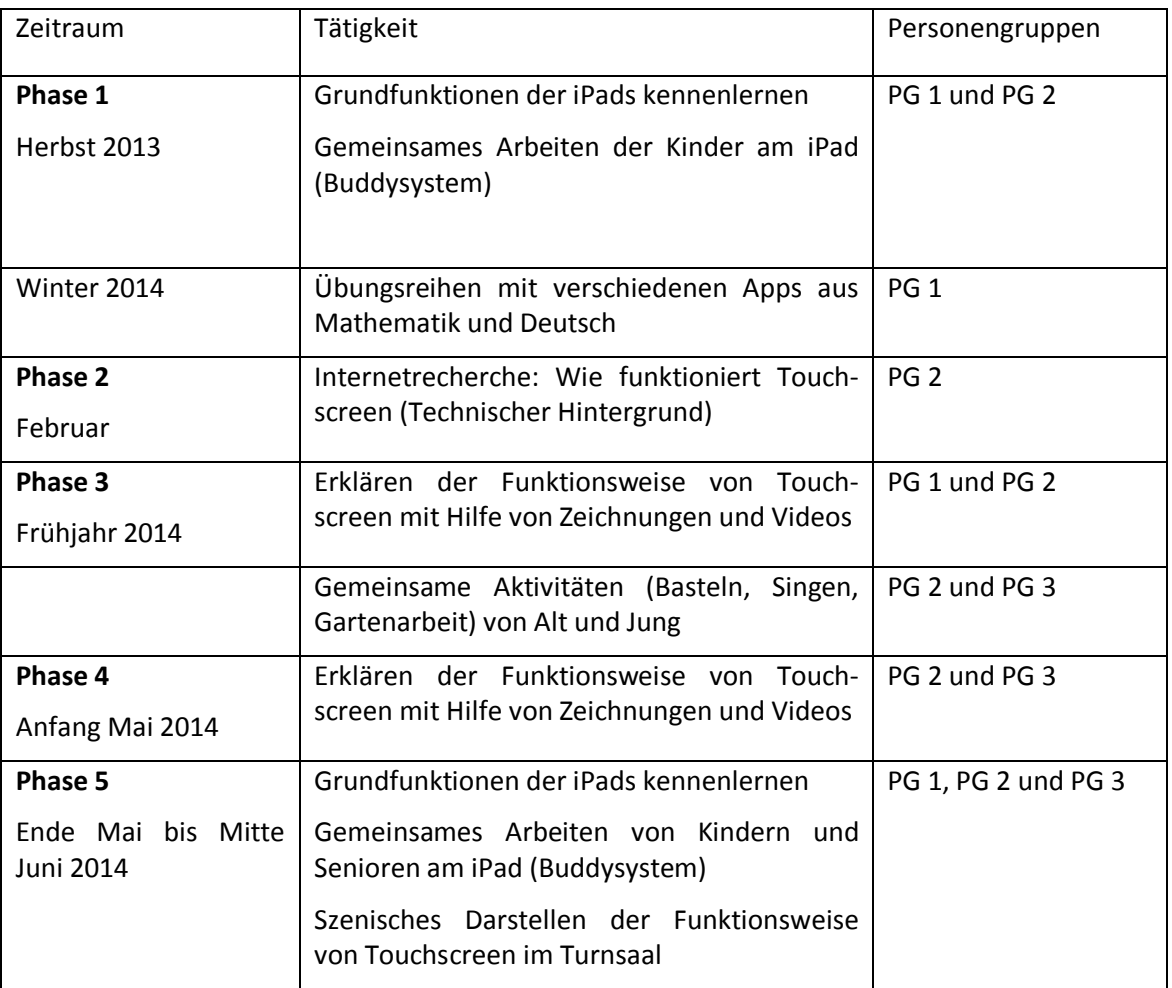

## **1.4 Ziele**

### **1.4.1 Grobziele**

Sinnvolle Nutzung neuer Medien

Die Funktionsweise von iPads und technischen Abläufen verstehen und erklären können.

### **1.4.2 Feinziele**

#### **1.4.2.1 Feinziele auf SchülerInnenebene**

- **Ziel:** Erlernen der Grundfunktionen des iPads und das Üben mit Lernapps im Buddyssystem.
- Einstellungen: Die Kinder sollen erkennen, dass neue Medien (iPads) als Lernwerkzeug im Unterricht eine Bereicherung darstellen können.

Die Kinder sollen die Arbeitshaltung von älteren Kindern übernehmen und lernen.

- Handlungen: Durchführen einfacher Übungen am iPad zum Erlernen der Grundfunktionen Anwen dung ausgewählter Lernapps für Mathematik, Deutsch und Sachunterricht unter Anleitung von Lernpartnern (Kleine lernen von Großen).
- Kompetenzen: Erlangen grundlegender Medien und Sozialkompetenzen.
- **Ziel:** Die technische Funktionsweise von Touchscreenoberflächen verstehen und erklären können.
- Einstellungen: Steigerung des Interesses an technischen Abläufen und Funktionen.
- Handlungen: Selbstständiges Recherchieren zum Thema "Funktionsweise Touchscreen".

Schriftliches Zusammenfassen der gewonnenen technischen Erkenntnisse. Erklären des technischen Hintergrundes von Touchscreenoberflächen mit Hilfe von Zeichnungen und Videos für Mitschüler und Senioren.

Kompetenzen: Steigerung des Verständnisses für die Funktionsweise von Touchscreenoberflächen.

Entwicklung und Förderung von lernmethodischen Kompetenzen und Sachkompetenzen. Förderung der Sozialkompetenz.

#### **1.4.2.2 Feinziele auf Lehrerinnen- und Lehrerebene**

- **Ziel:** Verändern des Unterrichtsstiles durch den Einsatz der iPads
- Einstellungen: Abbauen der Reserviertheit gegenüber dem Einsatz von digitalen Technologien. Erkennen der methodischen und motivierenden Bereicherung für den Unterricht.
- Handlungen: Einsatz von ausgewählten Lernapps für Mathematik, Deusch und Sachunterricht. Klassenübergreifendes Lernen
- Kompetenzen: Entwicklung und Förderung der eigenen Medienkompetenz.

#### **1.4.2.3 Feinziele auf Seniorenebene**

- **Ziel:** Erlernen der Grundfunktionen des iPads, das Anwenden verschiedener Apps und Durchführen einfacher Internetrecherchen.
- Einstellungen: Das iPad als Bereicherung für den Alltag von Menschen erkennen.
- Handlungen: Durchführen einfacher Übungen am iPad zum Erlernen der Grundfunktionen. Anwendung ausgewählter Lernapps für Mathematik, Deutsch und Sachunterricht unter Anleitung von Lernpartnern (Senioren lernen von Kindern). Mit Hilfe des Internets wissenswerte Inhalte suchen.

Kompetenzen: Steigerung der Medienkompetenz

**Ziel:** Die technische Funktionsweise von Touchscreenoberflächen verstehen.

Einstellungen: Anregen des Interesses an technischen Abläufen und Funktionen.

Handlungen: Aufnehmen der Erklärungsversuche der Kinder über die Funktionsweise von Touchscreenoberflächen.

Kompetenzen: Erlangen des Verständnisses für die Funktionsweise von Touchscreenoberflächen.

## **1.5 Lehrplanbezug – Didaktische Grundsätze**

Der Lehrplan der Volksschule fordert für den Einsatz des Computers nicht die Einführung eines eigenen Gegenstandes. Vielmehr wird in den didaktischen Grundsätzen auf den Einsatz von modernen Kommunikation – und Informationstechniken hingewiesen. Folgende didaktische Grundsätze weisen auf den gezielten Einsatz des Computers im Unterricht der Volksschule hin:

### **1.5.1 Aktivierung und Motivierung**

"Die medienspezifischen Vorteile moderner Kommunikations- und Informationstechniken können zur Aktivierung und Motivierung beitragen (Einsatz nach Maßgabe der ausstattungsmäßigen Gegebenheiten an der Schule)." 1

Als exemplarisches Beispiel für die Aktivierung und Motivierung der Schüler durch den Einsatz eines iPads möchte ich die Übungsphase für einen sehr wichtigen Teilbereich der Mathematik nennen – und zwar das Einmaleinstraining.

Das ständige Üben der Einmaleinsreihen in der zweiten und dritten Schulstufe ist unumgänglich. Für viele Kinder in diesem Alter ist jedoch das sture Ausfüllen von Arbeitsblättern nicht mehr motivierend. Spielerisch am Laptop oder iPad Einmaleinsübungen zu erledigen, macht den meisten Kindern Spaß, und sie merken nicht, dass sie eigentlich "nur das Einmaleins" üben.

Es gibt mittlerweile sehr viele Apps für das iPad, die für verschiedenste Bereiche des Volksschullehrplanes geeignet sind.

### **1.5.2 Individualisieren, Differenzieren und Fördern**

"Differenzierungsmaßnahmen beziehen sich auf Schülergruppen und Individualisierungsmaßnahmen beziehen sich auf das einzelne Kind.

Als mögliche Verfahren bieten sich an:

Unterschiede in der Aufgabenstellung (z.B. Anzahl der Aufgaben, Zeitaufwand, Schwierigkeitsgrad, Anzahl der Wiederholungen);

unterschiedliche Sozialformen;

unterschiedliche Medien und Hilfsmittel;

unterschiedliche Hilfestellung durch Lehrpersonen und Kinder.

Die Realisierung der Individualisierung, der inneren Differenzierung und Förderung wird durch eine entsprechende Ausstattung der Schule bzw. der Klasse mit Arbeitsmitteln, technischen Medien, modernen Informations- und Kommunikationsmedien usw. unterstützt." 2

 $\overline{a}$ 

<sup>1</sup> LP der Volksschule 2005, S.28

<sup>2</sup> LP der Volksschule 2005, S.29

Die unterschiedliche Aufgabenstellung ist bei "Arbeitsblatt und Co" zwar möglich, birgt jedoch für die Lehrenden auch einige Gefahren. Da Kinder sehr gerne vergleichen und im Wettbewerb stehen, werden langsamere Schüler eher das Nachsehen haben.

Durch den Einsatz einer Übung am Computer oder am iPad, kann beispielsweise eine Zeitvorgabe für das Üben gegeben werden. Ein direkter Vergleich der geübten Aufgaben könnte so wegfallen.

### **1.5.3 Soziales Lernen**

Das Arbeiten am iPad kann durchaus soziale Prozesse innerhalb der Klasse anregen. Nachdem nicht für jedes einzelne Kind ein Tablet zur Verfügung steht, ist es notwendig, in Partnerarbeit bzw. Gruppenarbeit gewisse Arbeitsaufträge zu erfüllen. Die Kommunikation und Kooperation in der Klasse wird durch diese Form der Arbeit sicherlich angeregt und gefördert. Gegenseitiges Zeigen und Erklären von Funktionsweisen der iPads wird sich positiv auf das soziale Lernen der Kinder auswirken. Auch eine etwas andere Geräuschkulisse durch das gemeinsame Arbeiten an einem Projekt wird sich auf das Sozialgefüge in der Klasse auswirken.

### **1.5.4 Sicherung und Kontrolle des Unterrichtsertrages**

"Damit Leistungsfeststellung und Leistungsbeurteilung als ermutigende Rückmeldung auf den individuellen Lernprozess wirken können, soll im Rahmen der Lernzielorientierung auch der individuelle Lernfortschritt des Kindes berücksichtigt werden. Lernkontrolle ist ein integrierter Bestandteil von Lernprozessen. Die Kinder sollen daher allmählich angeleitet werden, Lernkontrolle zunehmend auch in der Form von Selbstkontrolle ihrer Lernprozesse wahrzunehmen." 3

Nachdem Computerprogramme in der Regel mit Selbstkontrolle ausgestattet sind, hat die Lehrperson die Möglichkeit, sich um lernschwache Kinder zu kümmern. Die Lehrenden sollten sich in den Lernphasen mit den iPads eher im Hintergrund halten. Sie sollten nur dann eingreifen, wenn die Kinder wirklich Hilfe brauchen. Die meisten Apps im Bildungsbereich sind so aufgebaut, dass die Kinder die Kontrolle selbst durchführen können. Natürlich wird es in der iPad – Klasse auch eine herkömmlich Art der Sicherung und Kontrolle des Unterrichtsertrages geben.

## **1.6 BMBF - Medienerlass**

"Medienerziehung ist eine Form pädagogischen Umgangs mit Medien, der zur kritisch-reflexiven Nutzung aller Medien heranführen soll. Wo Medien als Mittel der Information, Unterhaltung, Bildung und Alltagsorganisation für die Sozialisation des Menschen Bedeutung erlangen, werden sie zum Gegenstand der Medienerziehung – die Medien sind Gegenstand und Thema des Unterrichts (Erziehung über Medien).

Medienerziehung befasst sich mit allen Kommunikationsmedien und deren netzwerkbasierten Kombinationen." 4

Mediale Erfahrungen durch Sprache, Bilder, Zeichnungen, Bücher usw. gehören zum Alltag unserer Jugend. In den letzen Jahren hat sich durch die neuen Medien der Kontakt mit Kommunikationsmedien erhöht. Wie der Medienerlass beschreibt, soll sich Medienerziehung mit a l l e n Kommunikationstechnologien beschäftigen, und die Kinder zu kritischem Umgang mit diesen Medien anleiten. Nachdem heute fast jeder Volksschüler sein eigenes Handy besitzt, glaube ich, dass Medienerziehung in der Volksschule fixer Bestandteil sein muss.

 $\overline{a}$ 

<sup>3</sup> LP der Volksschule 2005, S.30

<sup>4</sup> Grundsatzerlass Medienerziehung 2011, S.3

# **2 PROJEKTINHALT**

Leider kam es durch organisatorische Schwierigkeiten zu einer Verzögerung unseres Zeitplanes. Zum Ersten musste sich, wie schon erwähnt, Frau Kuchling erst selbst mit dem iPad "anfreunden". Zweitens gab es anfangs noch Probleme mit dem Wlan. Das System brach mehrmals zusammen, da wir ein zu geringes Datenvolumen bekamen. Erst nach mehrmaligen Versuchen mit Herrn Ing. Seidl vom Medienzentrum und der Telekom Austria konnte eine einigermaßen passable Internetleitung hergestellt werden.

Äußerst schwierig gestaltete sich auch die Einbindung der BewohnerInnen der Wohnanlage "Betreubares Wohnen Liebenfels". Die SeniorInnen konnten nur sehr behutsam in das Projekt eingebunden werden. Dennoch gelang es dem LehrerInnenteam das Projekt erfolgreich abzuschließen.

## **2.1 Phase 1**

In der Zeit von Oktober bis Februar hatten die Kinder der 2. Klasse Zeit, dieGrundfunktionen der i-Pads kennenlernen. Gemeinsames Arbeiten der Kinder der 2. Klasse und der 4. Klasse am iPad mit dem "Buddysystem" hat sich bewährt. Bald schon konnten sich die jüngeren Kinder ohne die Anleitung der 4. KlässlerInnen mit verschiedenen Apps beschäftigen.

## **2.2 Phase 2**

Die Kinder der 4. Klasse recherchierten im Internet zum Thema Touchscreen.

Die Problematik dabei war, geeignete Informationsquellen hierfür zu finden (Hinweis: Kindersuchmaschine). Bei Youtube war z.B. das Herausfiltern von Informationen sehr schwierig. Die Informationen für die Recherche wurden vom Lehrer/ der Lehrerin in einer Linkliste zur Verfügung gestellt (delicious.com), um die Kinder auf den richtigen Weg zu bringen. Sie sollten bei der Suche nicht von Werbung, etc. unnötig abgelenkt werden.

Nun wurden von den SchülerInnen aus den Informationsquellen (verschiedene Texte und Videos zum Thema "Touchscreen") die wichtigsten Hinweise zusammengefasst und niedergeschrieben.

Nachdem sich die Kinder nun eingehend mit dem Thema befasst hatten, versuchten sie, ihr erworbenes Wissen an die SchülerInnen der 2. Klasse weiterzugeben (klassenübergreifendes Lernen).

Es wurden Teams gebildet und diese in verschiedenen Räumen untergebracht, damit der Lärmpegel beim Arbeiten nicht zu hoch war. Zwischendurch wurden die einzelnen Gruppenmitglieder auch untereinander ausgetauscht. Einige der älteren SchülerInnen hatten zum besseren Verständnis der Touchscreen-Funktion bestimmte Gegenstände aus der unmittelbaren Umgebung wie Bleistift, Filzstift, Triangelstab, Handschuh, etc. verwendet.

Nach einer bestimmten Einführungsphase hatten manche die Idee, den aktuellen Wissensstand ihrer "SchülerInnen" abzufragen bzw. zu überprüfen, ob und wieviel sie vom Thema verstanden hatten.

Das Thema Touchscreen wurde nun in weiterer Folge in der 2. Klasse behandelt. Die SchülerInnen bildeten Teams, erklärten sich gegenseitig die Funktionen, stellten Fragen und referierten anschließend vor der Klasse. Dadurch wurde die Kommunikation der Kinder untereinander angeregt und somit soziales Lernen gefördert.

## **2.3 Phase 3**

Nachdem es mehr Kinder in der 4. Klasse gibt als in der 2a Klasse, erklärten SchülerInnen der 2. Klasse jenen Kindern der 4. Klasse, die voher nicht dabei waren, die Funktionsweise eines Touchscreen. Es wurden 2er- bzw. 3er- Gruppen aus ZweitklässlerInnenn und ViertklässlerInnen gebildet. Zunächst wurden gemeinsam Textinformationen und Videomaterial zum Thema Touchscreen angeschaut.

Die ZweitklässlerInnen bekamen nun den Auftrag, einzeln oder zu zweit bzw. zu dritt ihre Informationen an die anderen Kinder weiterzugeben. Da sich zunächst die Kinder nicht trauten vor der Klasse zu sprechen, bildeten wir eine Gesprächsrunde. Die SchülerInnen beider Klassen gaben nun wieder, was sie sich an Sachinformationen gemerkt haben. Nun waren auch die Jüngeren bereit, darüber zu sprechen. Zum Schluss bildeten wir wieder 2er- und 3er- Gruppen und die Jüngeren versuchten noch einmal einzeln, den Älteren die Funktionsweise eines Touchscreen zu erklären.

## **2.4 Phase 4**

1

In dieser Phase soll die Funktionsweise eines Touchscreen erklärt werden. Anschaulich wird der technische Hintergrund durch Bilder gezeigt. Am Ende dieser Phase stand die szenische Darstellung im Turnsaal.

Vor dem Bildschirm befindet sich eine Glasscheibe. Auf dieser Glasplatte sind dünne Linien aus Metall. Diese sind so fein, dass man sie nicht sehen kann. Die feinen Metallstreifen sind direkt auf der Glasplatte angebracht. Manche sind unterhalb, manche oberhalb. Darüber liegt eine weitere Glasplatte, die zum Schutz dient. Die Linien müssen aus Metall sein, damit sie Strom leiten können. Das funktioniert mit kleinen elektrisch geladenen Teilchen. Man kann sich diese als Kugeln vorstellen:

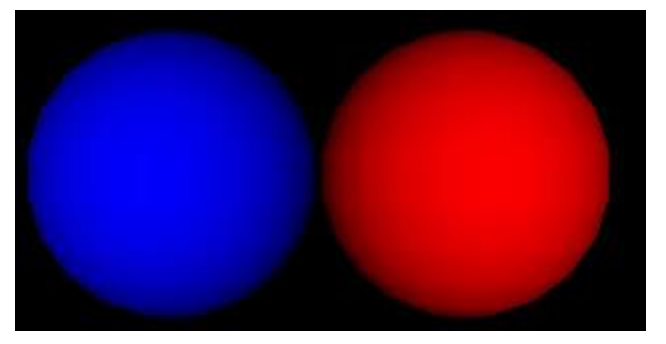

**Abbildung 1: Blaue und rote Kugeln als Symbole für negative und positive Teilchen<sup>5</sup>**

Die roten Kugeln sind negativ geladen, die blauen positiv. Wie aus der Physik bekannt ist, ziehen sich unterschiedlich geladene Teilchen an, gleich geladene Teilchen stoßen einander ab.

Die Metalllinien haben Leitungen, welche zu einem Mikrochip zusammenlaufen. Der Mikrochip schickt elektrisch geladene Teilchen auf die Leitungen. Auf die einen Leitungen schickt er die blauen Kugeln (positiv geladene Teilchen) und auf die anderen Leitungen schickt er die roten Kugeln (negativ geladene Teilchen).

<sup>5</sup> Quelle: http://www.inf-schule.de/information/informationsdarstellungxml/d arstellunginformation/fallstudie\_3dgrafiken/exkurs/inlines [15.6.2014]

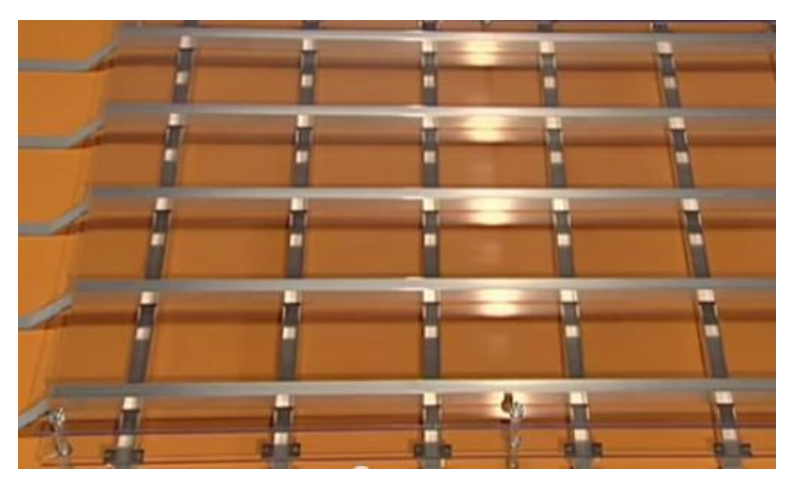

**Abbildung 2: Screenshot http://www.youtube.com/watch?v=mrFKMHsUSCY [15.6.2014] - Glasplatte mit Metallstreifen**

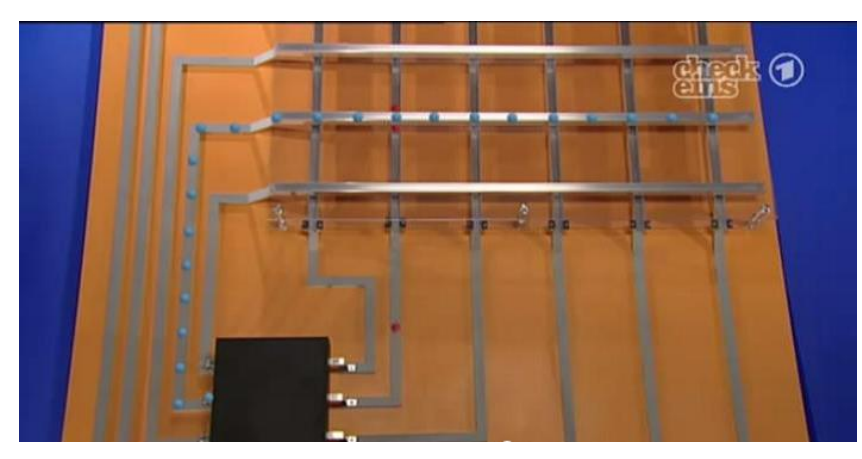

**Abbildung 3: Screenshot http://www.youtube.com/watch?v=mrFKMHsUSCY [15.6.2014] - Der Mikrochip schickt die elektrisch geladenen Teilchen auf die Leitungen**

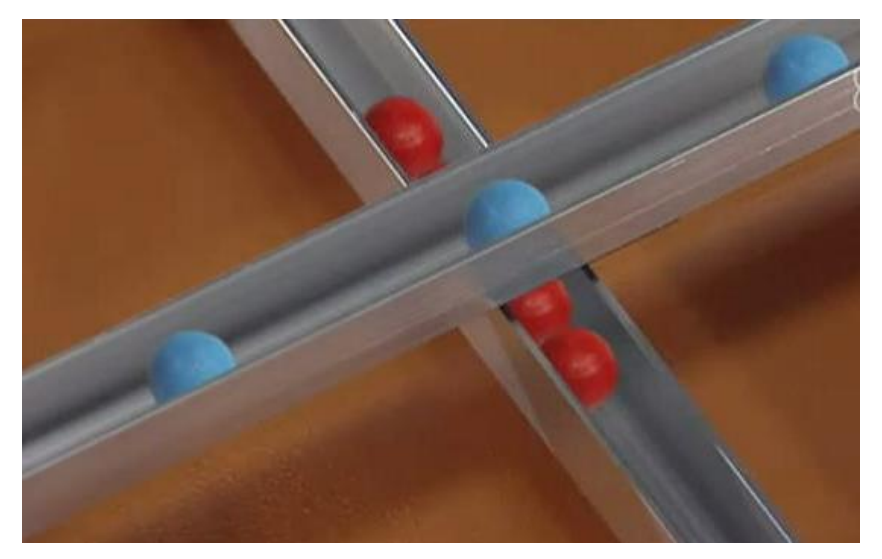

**Abbildung 4: Screenshot http://www.youtube.com/watch?v=mrFKMHsUSCY [15.6.2014] - Schnittpunkt der roten und blauen Kugeln**

Die roten Kugeln bleiben da hängen, wo sie auf eine blaue Kugel treffen, an den Schnittpunkten der Linien. Der Mikrochip kann zählen, wie viele Teilchen hängen bleiben. Hier sind es fünf, das merkt er sich. So schickt der Mikrochip auf alle Leitungen rote Kugeln. Überall, wo die roten Kugeln bei den blauen Kugeln hängen bleiben, zählt der Mikrochip, wie viele Kugeln das sind. So werden nacheinander alle Schnittpunkte gemessen. Der Mikrochip weiß immer ganz genau, wie viele rote Kugeln von

den blauen Kugeln festgehalten werden. Im Finger befinden sich elektrisch geladene Teilchen. Wenn man mit dem Finger in die Nähe des Touchscreen kommt, wandern die negativen Teilchen nach vorne in die Fingerspitzen. Die positiven Teilchen wandern in Richtung Finger und können so keine negativen Teilchen mehr festhalten. Der Mikrochip erkennt dies und weiß somit: Wo keine Teilchen hängen bleiben, muss der Finger sein.

Projekt: "Ein menschlicher Touchscreen" - Kinder stellen die Funktionsweise eines Touchscreen nach.

Ort: Turnsaal

Material: Turnmatte = Mikrochip

Langbänke & Seile = Leitungen

rote & blaue Gymnastikbälle = positive und negative Teilchen

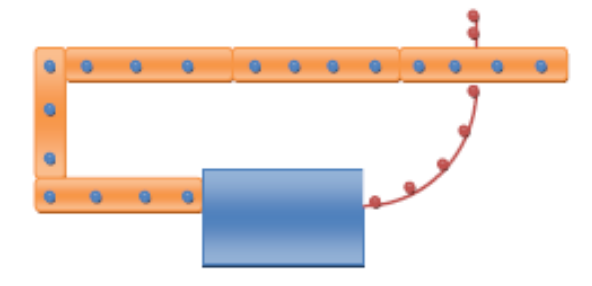

**Abbildung 5: Eigene Grafik - Aufbauanleitung für den Turnsaal**

#### **Durchführung:**

Die Kinder rollen die blauen bzw. roten Bälle gleichzeitig von der Turnmatte weg – die blauen entlang der Langbänke, die roten entlang des Seiles, damit sich ein Schnittpunkt ergibt. An diesem Schnittpunkt der "Leitungen", wo sich die Bälle treffen, bleiben sie hängen.

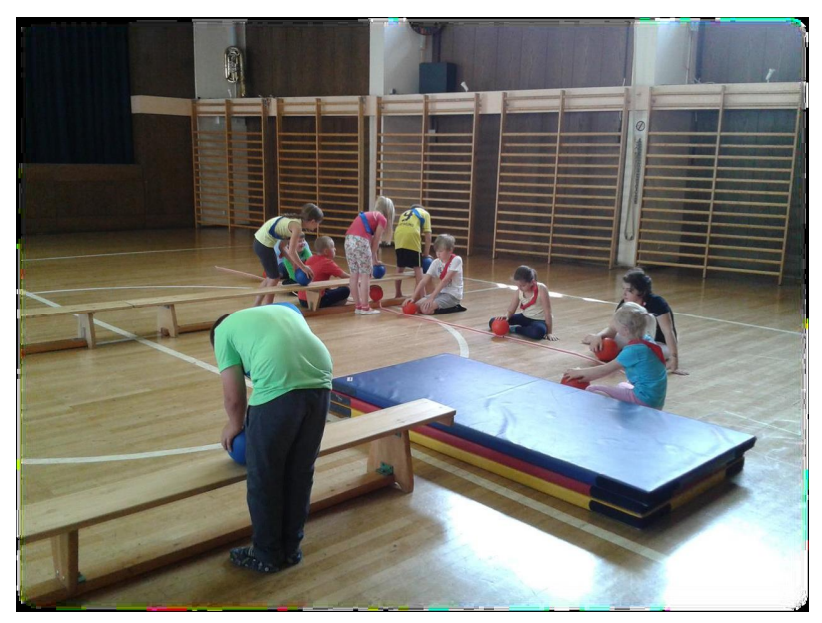

**Abbildung 6 – Bild Projektunterricht - Kinder spielen die geladenen Teilchen**

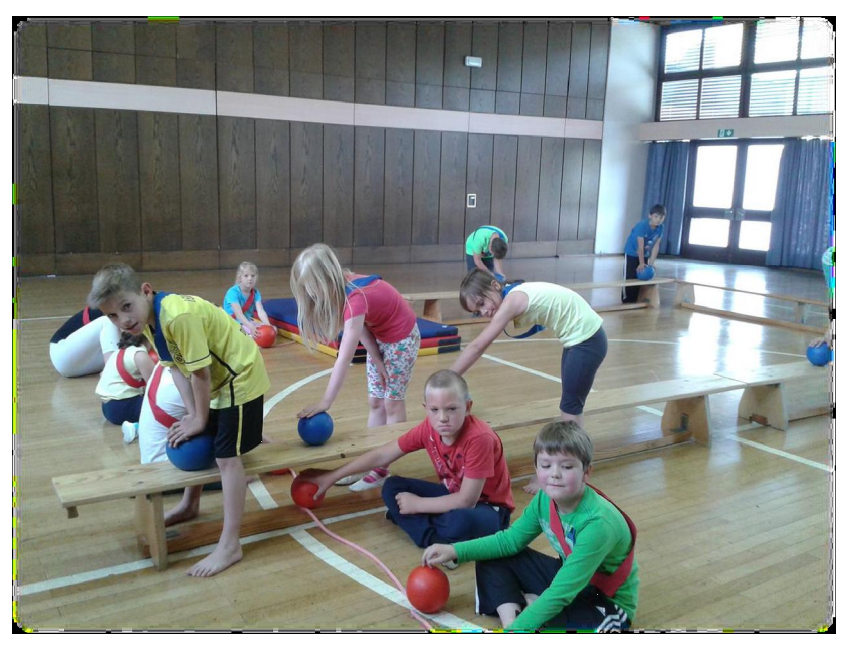

**Abbildung 7: Bild Projektunterricht - An den Schnittpunkten treffen sich die Teilchen**

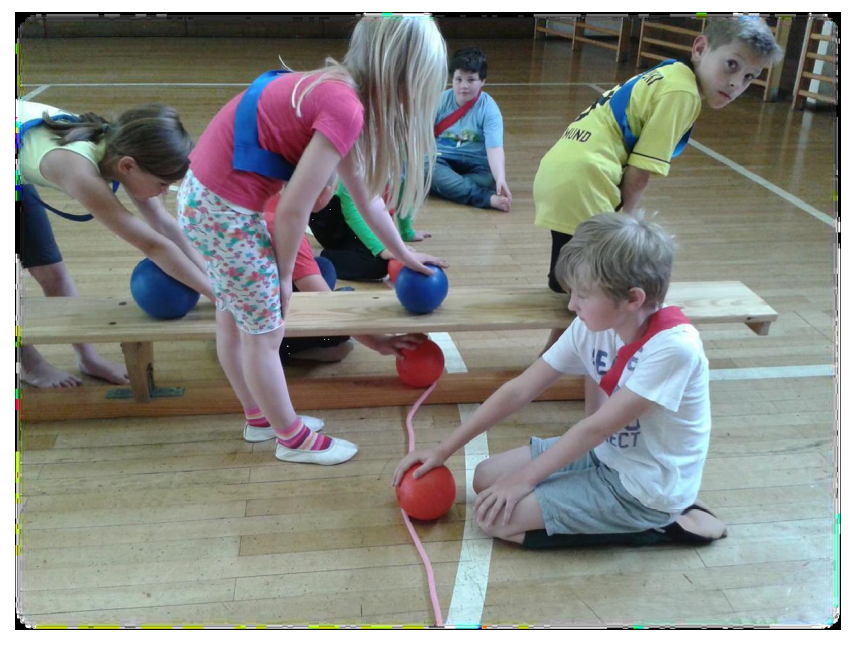

**Abbildung 8: Bild Projektunterricht - Negative und positive Teilchen halten einander fest.**

Durch diese Übung konnten die Kinder mit allen Sinnen erfahren, wie ein Touchscreen funktioniert. Durch das Projekt konnten die Schülerinnen und Schüler lebensnah das Innere eines Touchscreen erfahren – es war sehr aufschlussreich, ganz nach dem Motto:

#### **LEARNING BY DOING!**

### **2.5 Phase 5**

SchülerInnen der 2. Klasse erklärten den Senioren die Funktionsweise eines Touchscreen. Die Senioren wurden eingladen, gemeinsam mit deen Kindern am iPad zu arbeiten. Gemeinsam probierten die älteren Menschen mit den Kindern ausgewählte Lernapps am iPad aus.

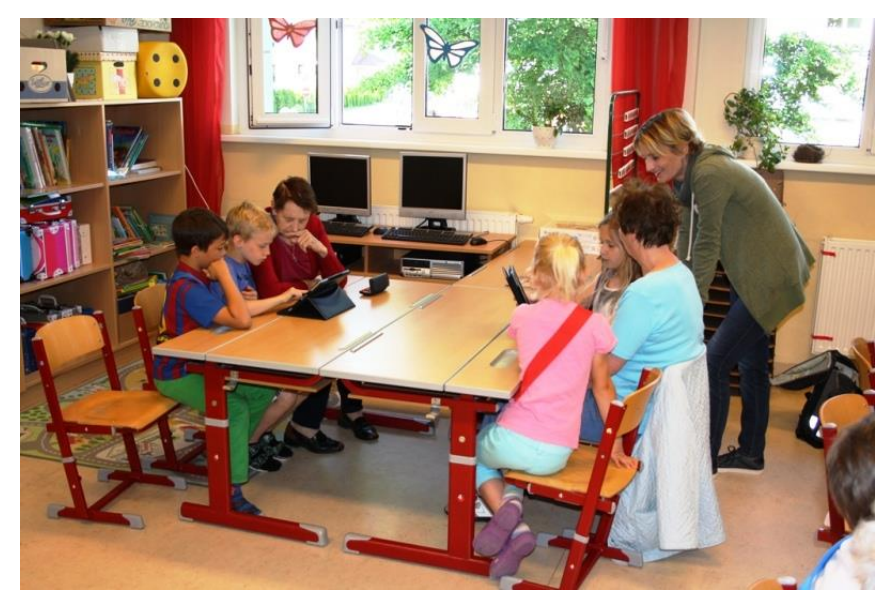

**Abbildung 9: Bild Projektunterricht - Erste Kontakte der Senioren mit dem iPad**

Nachdem die Grundfunktionen erlernt waren, spielten Alt und Jung gemeinsam einige Apps. Folgende Apps wurden von den Kindern ausgewählt:

### **2.5.1 Math Sprint**

Diese Anwendung ist für alle Altersstufen geeignet und soll das Kopfrechnen fördern bzw. testen. Es besteht die Möglichkeit, am Beginn des Spieles das individuelle Alter einzustellen. Obwohl die Anwendung auf Englisch ist, fanden sich die Kinder und Senioren gut zurecht.

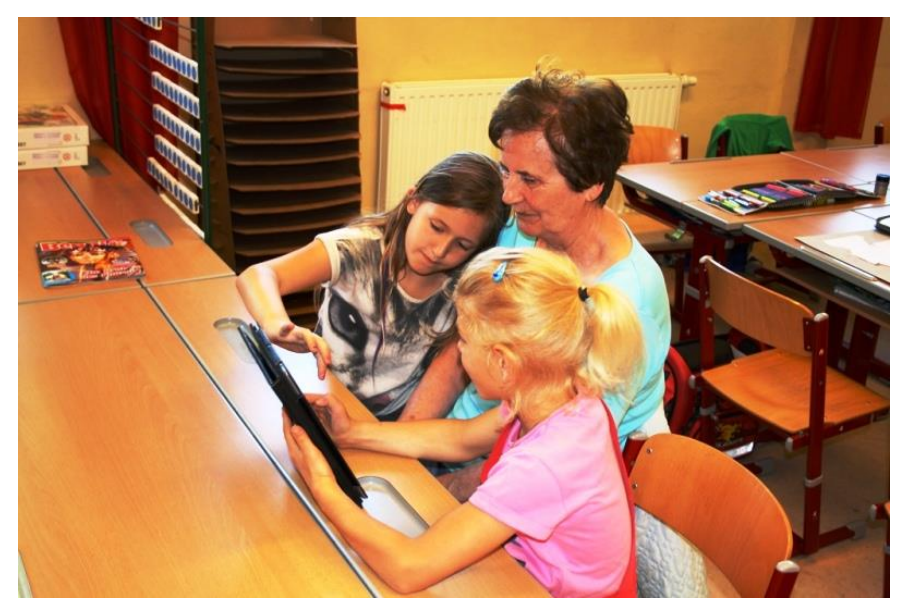

**Abbildung 10: Bild Projektunterricht - Gemeinsames Spielen der App Math Sprint**

### **2.5.2 App Save the Fisch**

Dieser Einmaleins-Trainer zielt auf schnelles Abrufen der Einmaleinsreihen ab. Die Anwender haben jedoch die Möglichkeit, das Tempo selbst einzustellen. Die Aufgabe besteht darin, einen kleinen Fisch durch die Kenntnisse der Einmaleinsreihen zu retten. Eine Sperre öffnet sich nur bei Eingabe der richtigen Zahl. Erfolgt die Eingabe der richtigen Lösung zu spät, wird der kleine Fisch von einem Großen gefressen. Die Motivation zum Lernen ist bei diesem Spiel sehr groß.

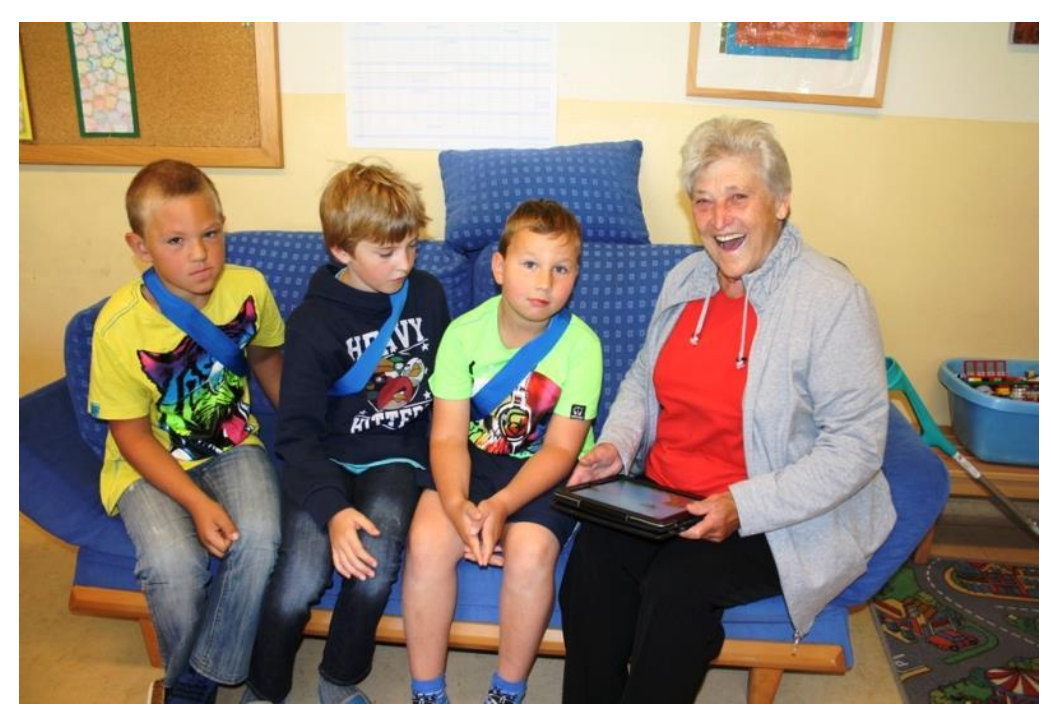

**Abbildung 11: Bild Projektunterricht - Große Freude beim Spielen der App Save the Fish**

### **2.5.3 App Lernerfolg Grundschule**

Diese Anwendung ist für 6 – 10 jährige Kinder geeignet. Die Kinder können mit den Übungen in den Fächern Mathematik, Deutsch und Englisch ihr Können steigern. Freddy, der kleine Vampir führt die Anwender durch die Aufgaben. Die Belohnung sind kleine Spiele.Diese Anwendung ist kindgerecht und sehr ansprechend gestaltet. Auch für die Senioren war diese App eine interessante Erfahrung.

Im Anschluss an das Anwenden der oben genannten Apps versuchten die Kinder mit den Senioren sich einige Informationen zu verschiedensten Themen aus dem Internet zu holen .Durch diese Internetrecherchen erkannten die Senioren die unerschöpflichen Möglichkeiten des Internets.

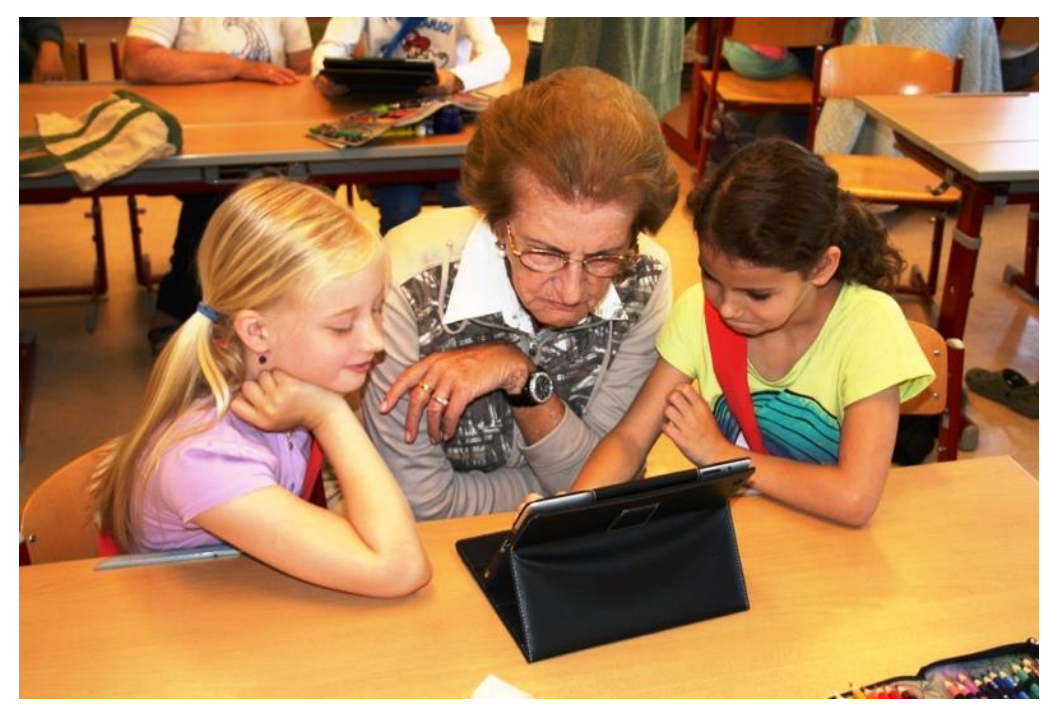

**Abbildung 12: Bild Projektunterricht - Gemeinsame Internetrecherche zu verschiedenen Themen**

Als zweiten Schritt versuchten die Kinder zu erklären, wie Touchscreen funktioniert. Dies hatten die Kinder zuvor von den 4. KlasslerInnen gelernt. Zuerst wurde ihr Wissen über die Funktionsweise von Touchscreen von den Kindern mündlich an die Senioren weitergegeben. Danach wurde die Funkltionsweise von Touchscreen, wie in Phase 3 beschrieben, nachgestellt. Der letzte Schritt war das gemeinsame Ansehen des Videos "Wie funktioniert Touchscreen" auf YouTube.

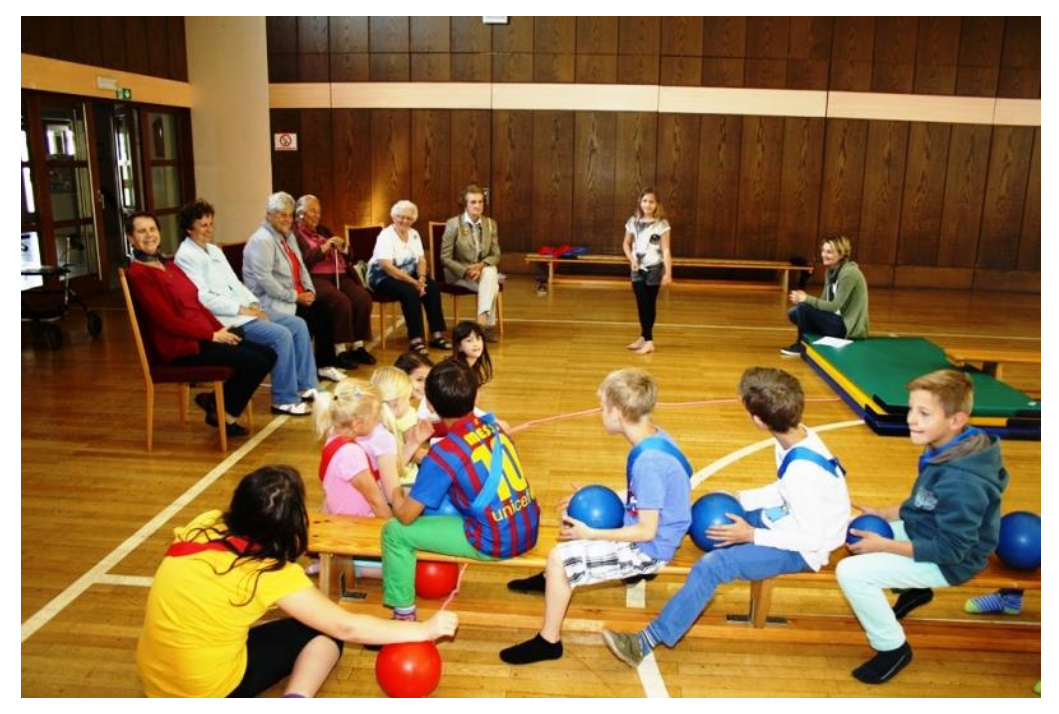

**Abbildung 13: Bild Projektunterricht - Szenische Darstellung für die Senioren im Turnsaal**

# **3 EVALUATION**

Nachdem es sich bei unseren ProjektteilnehmerInnen und achtjährige Volksschulkinder und Senioren älteren Semesters handelte, wurde unser Projekt in einer sehr einfachen Weise evaluiert. Die Fragebögen waren kurz und einfach formuliert, damit sie für alle verständlich waren.

## **3.1 Evaluation projektspezifischer Ziele**

Beide Generationen zeigten großes Interesse an den Lernapps und hatten gemeinsam viel Spaß. Die Kinder empfanden ihre Rolle als Lehrende als eine tolle Erfahrung. Die Senioren waren über das selbstbewusste Verhalten der "kleinen LehrerInnen" erstaunt.

### **3.1.1 Evaluation Kinder**

An der Befragung nahmen sechs Mädchen und sechs Knaben der 2a Klasse teil.

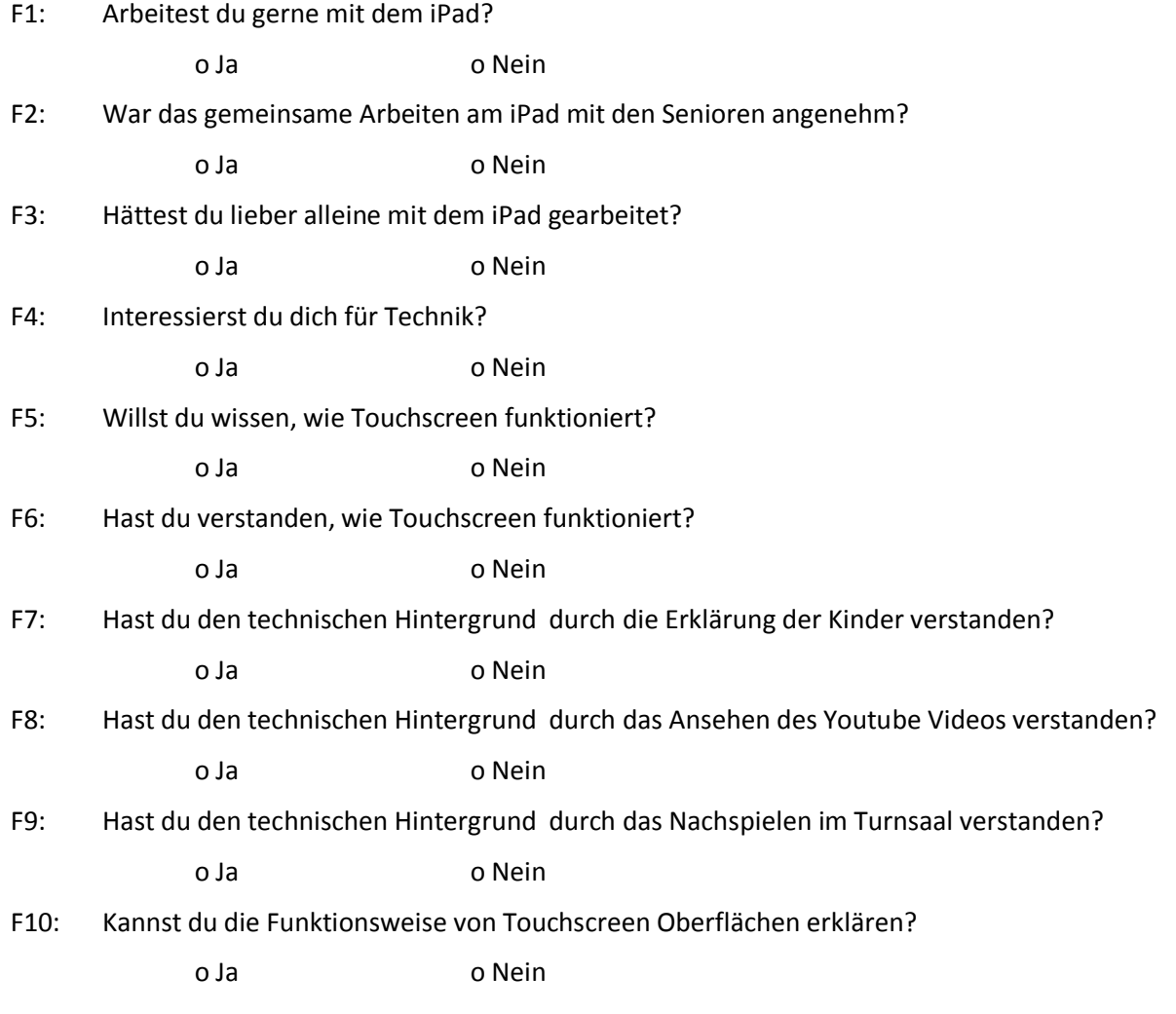

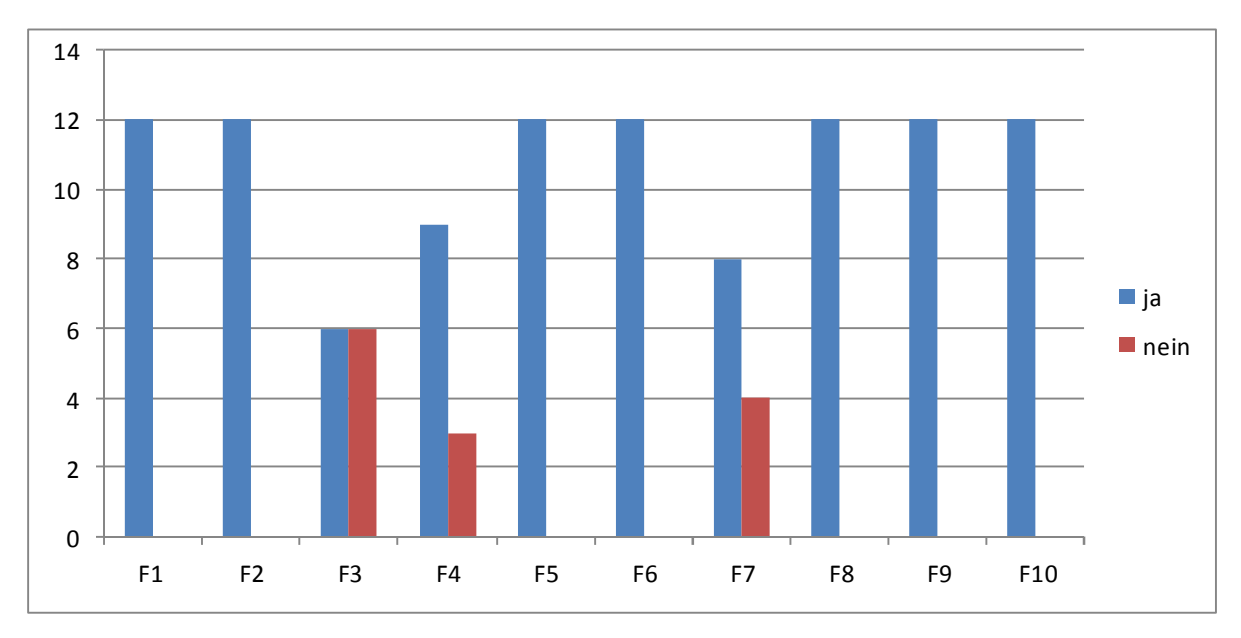

**Abbildung 14: Grafik Evaluationsergebnisse Kinder**

#### **3.1.2 Evaluation SeniorInnen**

An der Befragung nahmen neun Bewohnerinnen der Wohnanlage "Betreubares Wohnen Liebenfels"teil. Der Fragebogen wurde direkt nach der gemeinsamen Unterrichtseinheit bearbeitet.

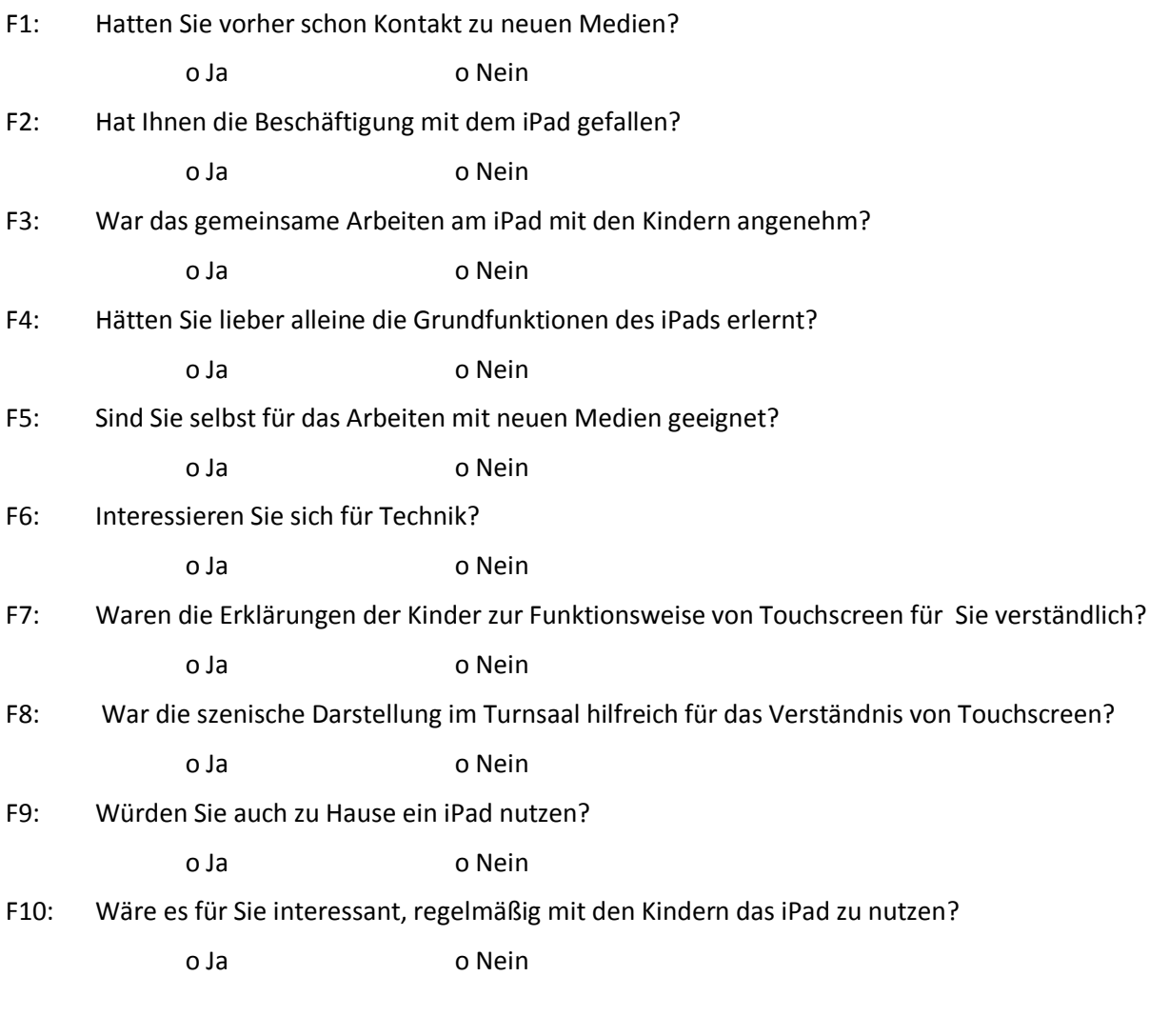

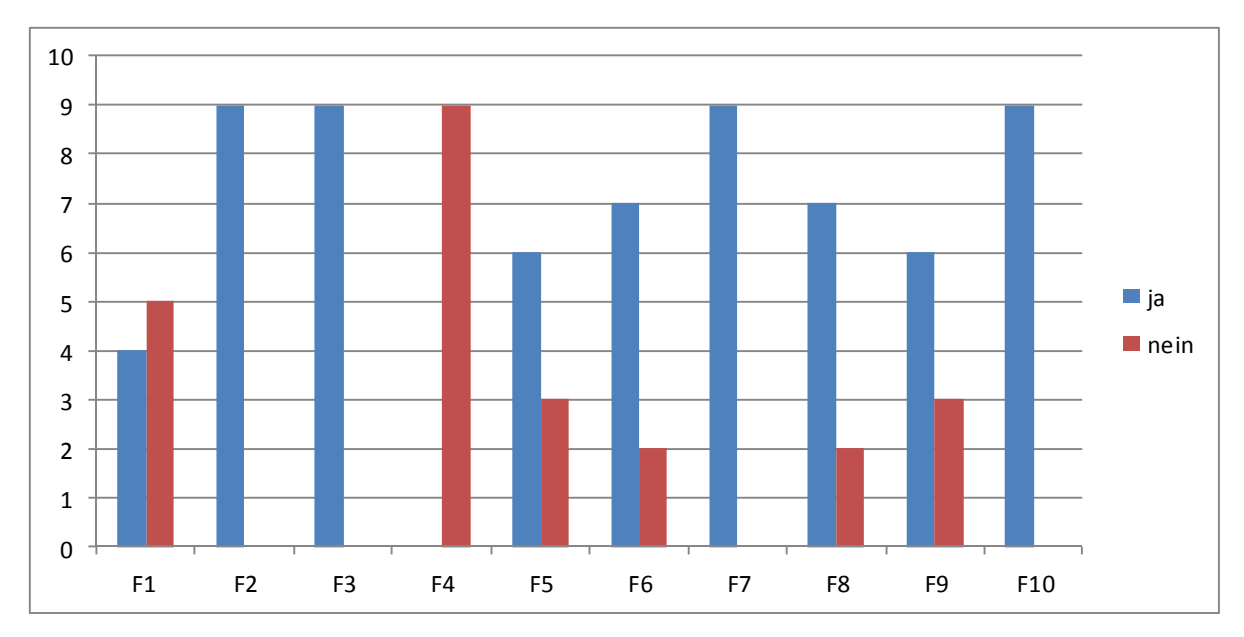

**Abbildung 15: Grafik Evaluationsergebnisse SeniorInnen**

### **3.1.3 Evaluationsergebnisse auf Erwachsenenebene**

Die Einbindung der Senioren in unser Projekt gestaltete sich grundsätzlich etwas schwierig. Trotz gemeinsamer Aktivitäten in den vergangenen zwei Schuljahren (Singen, Gartenbau, Basteln, Vorlesen,….) hatten die älteren Menschen eine gewisse Scheu vor dem Kontakt mit den neuen Medien. Wir konnten dennoch 9 Bewohnerinnen der Wohnanlage "Betreubares Wohnen" dazu motivieren, erste Gehversuche am iPad zu machen.

Bei Gesprächen mit den Senioren kam heraus, dass der Kontakt mit den Kindern die größte Motivation darstellte. Diesen Umstand kann man auch aus den Evaluationsergebnissen herauslesen. Die anfängliche Scheu vor den iPads wurde jedoch nach kurzer Zeit durch große Euphorie verdrängt.

Der technische Aspekt unseres Projektes fand bei den Senioren großes Interesse. Die Erklärungen der Kinder und auch die szenische Darstellung von Touchscreenoberflächen wurden von allen gut verstanden.

Auf LehrerInnenebene wurden die bei diesem Projekt die Ziele nur zum Teil erreicht. In der Funktion als Schulleiter und Projektbegleiter habe ich beobachtet, dass der Einsatz der iPads in der 2a Klasse erfolgte äußerst unregelmäßig erfolgte. Die Kinder konnten die iPads meistens nur im Klassenverband nutzen. Die Unterrichtsorganisation der Klassenlehrerin veränderte sich kaum. Weder Freiarbeitsphasen noch Planarbeit wurden in den Unterricht eingebaut. Bei Gesprächen mit Frau Kuchling ging hervor, dass die Medienkompetenz der Klassenlehrerin jedoch gesteigert werden konnte. Das klassenübergreifende Lernen beschränkte sich auf einige wenige Stunden, obwohl dies den Kindern sehr viel Spaß machte.

### **3.1.4 Evaluationsergebnisse auf SchülerInnenebene**

Das Arbeiten mit den iPads war für alle SchülerInnen eine gute Abwechslung zum klassischen Unterricht. Obwohl die iPads nur ein bis zweimal in der Woche verwendet wurden, konnten die Kinder der 2a Klasse schon nach kurzer Zeit gut mit den neuen Medien umgehen. Besonders erfolgreich gestaltete sich das Lernen im Buddysystem mit den 4. KlässlerInnen. Bei Gesprächen mit den Kindern stellte sich heraus, dass die Aussicht von älteren Kindern zu lernen, eine riesige Motivation für die Kleinen war.

Die SchülerInnen der 2. Klasse trauten sich anfangs nicht zu, ihr erworbenes Wissen weiterzugeben. Dabei wäre anzumerken, dass sich das Thema "Touchscreen" in dieser Form (Textinformationen, Videotutorials) für Kinder dieses Alters als etwas zu komplex erwies.

Manche Kinder waren mit den Sachinformationen etwas überfordert und nahmen an den Gesprächen kaum oder gar nicht teil.

Wie bei den Senioren, war auch bei den Kindern der technische Hintergrund ein interessanter Aspekt. Für das LehrerInnenteam war es spannend zu sehen, wie sprichwörtlich " das Licht anging", als die Kinder die Funktionsweise von Touchscreen verstanden. Obwohl es für die Kinder bei der szenischen Darstellung im Turnsaal keinen Kontakt zu den iPads gab, hatten die Kinder großen Spaß und waren voll bei der Sache. Auch die gemeinsame Arbeit am iPad mit den älteren Menschen gefiel den Kindern. Die Kinder erzählten der Klassenlehrerin, dass das Einnehmen der LehrerInnenrolle eine tolle Erfahrung war.

## **3.2 Evaluation aus Sicht übergeordneter IMST Ziele**

### **3.2.1 Genderaspekte**

Markante Unterschiede bei den Verhaltensweisen von Mädchen und Buben waren nicht zu erkennen. Die Bereitschaft der Mädchen, Informationen weiterzugeben, war jedoch etwas höher als die der Buben. Die Mädchen gingen insgesamt auch etwas ernsthafter an das Thema heran.

Für alle Befragten war der Einsatz der iPads im Unterricht motivierend. Die Kinder erkannten auch, dass das iPad kein Spielzeug, sondern ein Werkzeug für den Unterricht darstellt. Mit dem iPad konnten sie beispielsweise sehr effektiv die Einmaleinsreihen üben.

Das Interesse an technischen Abläufen und Hintergründen war bei Mädchen und Buben gleich. Auch beim Verständis für die Funktionsweise von Touchscreenoberflächen konnten wir keine Unterschiede zwischen den beiden Geschlechtern feststellen.

Das Thema Gender und Diversität bei den SeniorInnen wurde bewusst vernachlässigt, da bei den SeniorInnenen nur Frauen am Projekt teilnahmen. Alle Begründungsversuche wären spekulativ, daher wird darauf verzichtet.

### **3.2.2 Schulentwicklungs- und Disseminationsaspekte**

Im Herbst 2013 fand an der Volksschule Liebenfels eine Fortbildungsreihe unter dem Titel "iPads in der Volksschule" statt. An vier Nachmittagen hatten VolksschullehrerInnen die Möglichkeit, die Vorteile der iPads zu erkennen und zu erproben. Auch fünf LehrerInnen der Volksschule Liebenfels nahmen an der Fortbildung teil. Der ständige Einsatz der iPads in mehreren Klassen durch die Kinder ist jedoch nicht in Sicht. Es ist jedoch geplant, jede Klasse mit wenigstens einem iPad auszustatten. Somit hätten alle KlassenlehrerInnen die Möglichkeit, das iPad in Verbindung mit einem Beamer sinnvoll zu nutzen.

Der technische Aspekt dieses Projektes hat jedoch dazu geführt, dass auch im Schuljahr 2014/2015 ein IMST- Projekt von der Volksschule Liebenfels eingereicht wurde. Der Schwerpunkt dieses Projektes wird wieder im technischen Bereich liegen. Eine Verbindung der iPads mit NAWI soll den Sachunterricht in der Grundstufe verändern.

## **3.3 Evaluation aus Sicht der Ziele des Themenprogramms**

Der Einsatz der iPads in der Grundstufe II (3. und 4. Schulstufen) der Volksschule kann eine Bereicherung für den Unterricht sein – in Übungsphasen, bei der Erarbeitung von Referaten im Sachunterricht usw. Der Einsatz in den unteren Klassen (1. und 2. Schulstufe) sollte sich jedoch auf wenige Bereiche beschränken, da in der Grundstufe I andere Bereiche wie das Schreiben, das Lesen, der sichere Umgang im Zahlenraum 100 im Vordergrund stehen.

Für die Arbeit mit iPads in der Volksschule gibt es derzeit kaum brauchbare Unterrichtsbeispiele. Der Hauptgrund dafür dürfte sein, dass derzeit nur sehr wenige Volksschulklassen in Kärnten diese neuen Medien im Unterricht einsetzen. Das Interresse an diesem veränderten Unterricht ist jedoch im Ansteigen, nicht zuletzt durch die oben geannte Fortbildungsveranstaltung.

## **4 RESUMEE**

### **4.1 Projekt - Rückblick**

Die Einreichung unseres Projektes "Touch me" erfolgte im Mai 2013 sehr kurzfristig. Zu diesem Zeitpunkt hatten wir noch keine klar definierten Ziele. Die Konzentration auf den technischen Hintergrund stand jedoch von Anfang an fest. Leider kam es am Schulanfang 2013/2014 zu einem spontanen KlassenlehrerInnenwechsel, der den Verlauf unseres IMST Projektes stark beeinflusste. Die Medienkompetenzen der neuen Klassenlehrerin der 2a Klasse waren leider etwas mangelhaft. Auch die Einbindung der Senioren in unser Projekt gestaltete sich äußerst schwierig. Auch die Teamfähigkeit unter den Kolleginnen war nicht optimal. Trotz dieser organisatorischen Schwierigkeiten ist es uns gelungen, unser Projekt "Touch me" doch noch positiv abzuschließen. Ein Überschwappen des Interesses an neuen Medien auf das gesamte Kollegium der Volksschule Liebenfels konnte auch mit diesem Projekt nicht vollzogen werden.

Alle Beteiligten äußerten sich sehr positiv über die neue Lernkultur "Buddysystem". Nicht die Lehrperson erklärt den lernenden Kindern und Erwachsenen die neuen Inhalte und Techniken, sondern durch gemeinsames Ausprobieren wird spielerisch voneinander gelernt. Das Erlangen grundlegender Medien – und Sozialkompetenzen war auf allen Ebenen gegeben.

Die Erklärungen der Kinder der 4.Klasse waren sehr verständlich formuliert, jedoch für die kleineren Kinder etwas zu komplex. Die Erklärungsversuche durch szenische Darstellung und durch Videos halfen Kindern wie SeniorInnenen sehr, die Funktionsweise von Touchscreenoberflächen zu verstehen. Das Interesse an technischen Abläufen wurde sowohl bei den Kindern, als auch bei den älteren Menschen gesteigert.

Zusammenfassend kann man feststellen, dass auf SchülerInnenebene und auch auf SeniorInnenebene die von uns gesteckten Ziele zum Großteil erreicht wurden. Auf LehrerInnenebene wurden die Ziele nur teilweise erreicht.

## **4.2 Ausblick**

Als Direktor der Volksschule Liebenfels bin ich verpflichtet, Schulentwicklung voranzutreiben. Mit dem IMST – Projekt "Touch me" versuchte ich einen modernen Weg zu gehen. Es ist mir klar, dass man im Laufe der Arbeit eines Projektes immer kritisch beobachten sollte, wie sich die Dinge entwickeln. Sollte sich herausstellen, dass dieser Weg nicht optimal für unsere SchülerInnen ist, muss man den Mut aufbringen, die Richtung zu ändern. Ich denke jedoch, dass dieses Projekt ein Erfolg war, und richtungsweisend für andere Schulen sein könnte. Aus diesem Grund wird es auch im Schuljahr 2014/2015 ein IMST – Projekt an der Volksschule Liebenfels geben.

Die Zusammenarbeit mit den SeniorInnenen war für alle Beteilgten eine große Bereicherung. Aus diesem Grund wurde beschlossen, auch im nächsten Schuljahr wieder gemeinsame Aktivitäten zu planen.

# **5 LITERATUR**

https://www.bmbf.gv.at/schulen/unterricht/lp/lp\_vs.html [15.6.2014] http://www.efit21.at/news/medienerziehung-grundsatzerlass-aktualisiert [15.6.2014]

# **6 ABBILDUNGSVERZEICHNIS**

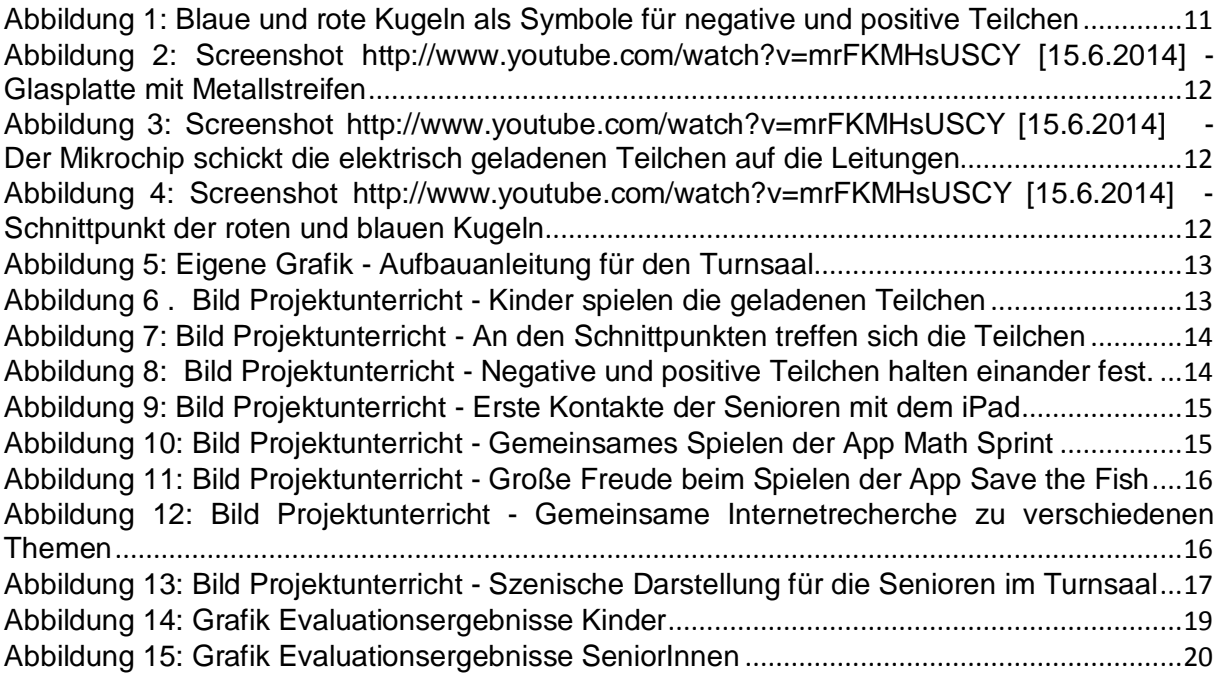

# **7 ANHANG**

Ehrenwörtliche Erklärung

"Ich, VD Leitner Gerold erkläre, dass ich die vorliegende Arbeit (= jede digitale Information, z.B. Texte, Bilder, Audio- und Video Dateien, PDFs etc.) selbstständig angefertigt und die mit ihr unmittelbar verbundenen Tätigkeiten selbst, bzw. mit Hilfe der Kollegenschaft der VS Liebenfels erbracht habe. Alle ausgedruckten, ungedruckten oder dem Internet im Wortlaut oder im wesentlichen Inhalt übernommenen Formulierungen und Konzepte sind zitiert und durch Fußnoten bzw. durch andere genaue Quellenangaben gekennzeichnet. Ich bin mir bewusst, dass eine falsche Erklärung rechtliche Folgen haben wird. Diese Erklärung gilt auch für die Kurzfassung dieses Berichts, sowie eventuell vorhandene Anhänge."